# Регистратор событий «Мерадат-М14РС1»

JTP-STBD

## **1. Технические характеристики.**

Питание ∼ 220В переменного тока 50 Гц.

Потребляемая мощность - не более 10Вт.

Минимально допускаемое электрическое сопротивление изоляции между отдельными электрическими цепями прибора и между этими цепями и корпусом, в соответствии с ГОСТ 12997 должно быть не менее 20 МОм в нормальных условиях, 5 МОм при верхнем значении рабочей температуры (45<sup>°</sup>С) и 1 МОм при верхнем значении относительной влажности (75%.)

Электрическая изоляция в нормальных условиях выдерживает в течение одной минуты действие напряжения переменного тока синусоидальной формы частотой 50 Гц с амплитудой 500 В между цепью питания и корпусом; между выходными цепями реле и цепью питания, а также между этими цепями и корпусом.

Требования по безопасности соответствуют ГОСТ 12.2.007.0-75 и ГОСТ 12997.

# **2. Исполнение по конструкции, прочности и устойчивости к внешним воздействующим факторам**

Прибор предназначен для щитового размещения согласно ГОСТ 5944-91. Прибор по устойчивости и прочности к воздействию температуры и влаги соответствуют группе исполнения В1 по ГОСТ 12997-84 для эксплуатации в закрытых отапливаемых или охлаждаемых и вентилируемых производственных помещениях, рабочий диапазон температур +  $5^{\circ}$ C... + 45°С, влажность до 75% при 30°С.

Прибор не содержит драгоценных металлов.

# **3. Описание работы прибора**

Устройство «Мерадат-М14РС1» предназначено для автоматической регистрации и записи в энергонезависимую память времени включения и выключения контактов (далее событие), а так же номера контакта (далее канала). То есть, как только любой из входных контактов замыкается или размыкается, в память прибора заносится номер этого канала и время события.

Прибор оснащен встроенными часами реального времени и регистрирует часы, минуты и дату события включая год. Запись событий в энергонезависимую память позволяет в любой момент просмотреть архив событий, что для большего удобства пользователя может осуществляться

двумя способами: отдельно по каждому каналу или вся хронология событий. Для универсальности в основном режиме работы прибора на дисплей выводится текущие время и дата, а так же предусмотрен счётчик непросмотренных событий, показывающий пользователю количество записей архива, которые не были просмотрены.

Особенностью прибора является то, что пользователь не может удалить данные из архива событий. При переполнении памяти архива (рассчитанную более чем на 5400 записей) новые данные будут сохраняться на место старых начиная вновь с первой записи.

При желании заказчика, по дополнительному соглашению, прибор может комплектоваться интерфейсом RS485.

## **4. Дисплей**

В измерителях «Мерадат-М14РС1» использован жидкокристаллический алфавитно-цифровой индикатор. Дисплей имеет две строки по 16 символов. Большая разрядность дисплея и использование мощного процессора делают очень удобным обращение с прибором.

В основном, рабочем режиме индикатор выглядит следующим образом:

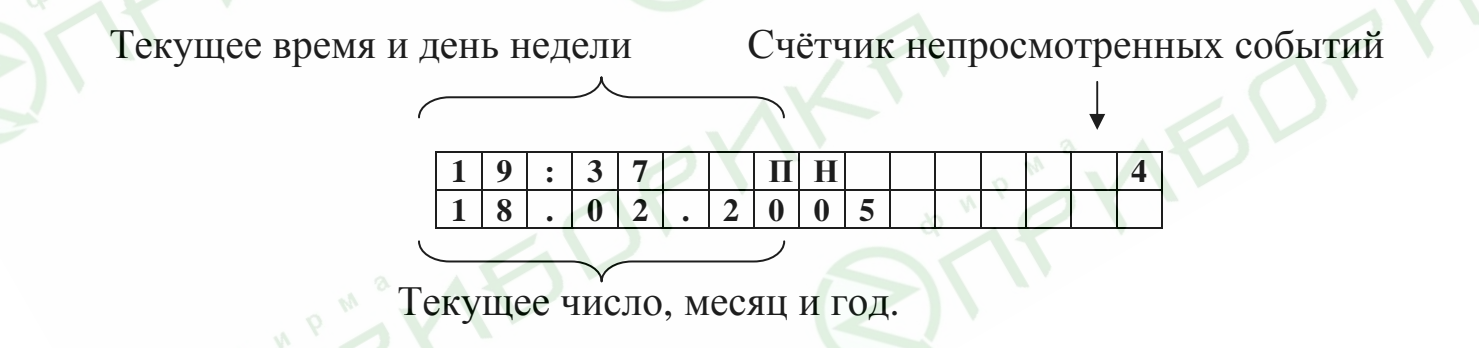

# **5. Установка и подключение прибора**

При эксплуатации приборов должны быть соблюдены «Правила технической эксплуатации электроустановок потребителей и правила техники безопасности при эксплуатации электроустановок потребителей». К монтажу и обслуживанию прибора допускаются лица, имеющие группу допуска по электробезопасности не ниже III. Конструктивно прибор состоит из трех частей: дисплей с микроконтроллером, плата логических входов и блок питания.

Плата логических входов имеет восемь изолированных от прибора входов. Подключение возможно по следующей схеме:

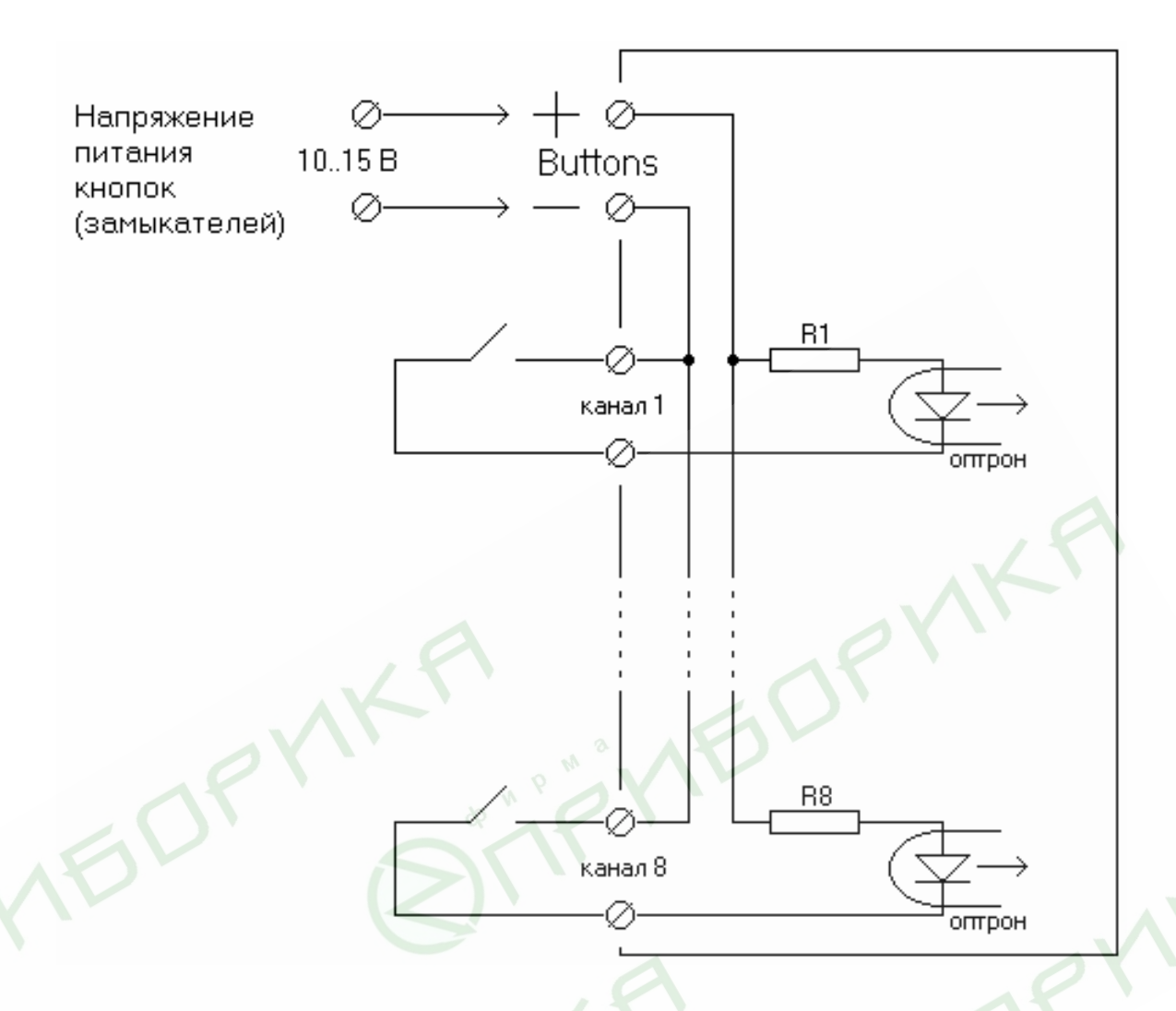

Для лучшей помехозащищенности, питание кнопок рекомендуется осуществлять от отдельного источника питания 10..15 В постоянного тока, рассчитанный на суммарный ток 120 мA.

В целях безопасности и исправной работы подключать прибор следует, когда он отключен от сети питания.

# **6. Работа с прибором, задание уставок и настройка прибора**

Для правильной работы прибора необходимо произвести его настройку - установить время и дату, а так же сетевой адрес, если прибор укомплектован интерфейсом RS485. Задание величины уставок и значений параметров прибора выполняется кнопками с передней панели. Заданные при настройке параметры сохраняются в энергонезависимой памяти прибора.

Прибор имеет несколько программных уровней. Вход в режим выбора программного уровня осуществляется нажатием кнопки «#», выход в основной режим – кнопкой «\*» (или же выход осуществляется автоматически через определённое время). Выбрать нужный уровень можно

при помощи кнопок «∇» и «∆». Для того чтобы войти в выбранный программный уровень необходимо нажать кнопку «#».

## **7. Первый программный уровень**

После того как вы нажмёте кнопку «#», вы увидите на дисплее название первого программного уровня: «Просмотр архива».

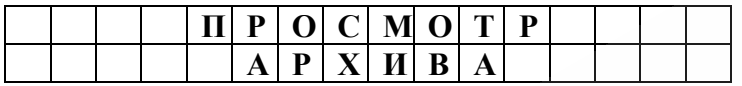

Данный программный уровень позволяет просматривать архив данных. Если вы желаете продолжить работу в этом программном уровне (режиме) то, нажмите кнопку «#». Для выхода из режима выбора программного уровня нажмите кнопку «\*».

## **7.1 Выбор способа просмотра архива**

Программный уровень просмотра архива имеет два подуровня: «листинг» и «по каналам». Выбрав режим просмотра архива «листинг», пользователю будет представлен полный список событий, учитывая хронологию записи в архив, начиная с последней. При выборе способа просмотра архива «по каналам» пользователь сможет просмотреть список событий конкретно для выбранного канала, так же учитывая хронологию событий.

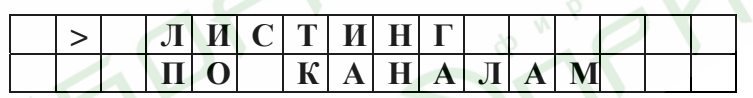

Выбор режима просмотра архива осуществляется кнопками «∇» или «∆», причём символ «>» будет находиться напротив выбранного вами режима. После того как вы осуществили выбор, нажмите «#» для продолжения работы в этом программном уровне. Для выхода в основной режим нажмите «\*».

## **7.2 Режим просмотра архива листинг**

Выбрав способом просмотра архива «листинг» и нажав «#» на дисплее отобразится последняя запись, занесённая в архив событий:

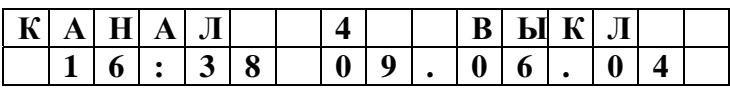

Данная надпись говорит о том, что канал №4 был выключен в 16 часов 38 минут 9 июня 2004 года. Для того, что бы посмотреть предыдущую запись необходимо нажать кнопку «∇»; нажатие на кнопку «∆» не принесёт никакого результата, поскольку при входе в режим «листинг» отображается последняя («верхняя» в списке) запись.

Таким образом, просмотр архива данных осуществляется кнопками «∇» или «∆», причём, если удерживать кнопку то, «перелистывание» событий будет происходить с нарастающей скоростью. Для того чтобы вернуться в режим выбора способа просмотра архива, необходимо нажать кнопку «#», если вы решили закончить просмотр архива, нажмите кнопку «\*», что бы вернуться в основной (рабочий) режим, или же выход осуществится автоматически через определённое время.

В том случае, если архив данных пуст, т.е. нет ни одной записи, дисплей выдаст следующее сообщение:

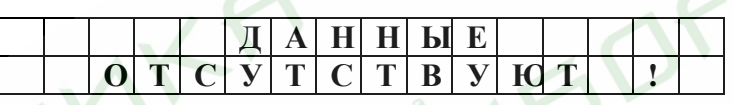

Нажав кнопку «#» вы перейдёте в режим выбора способа просмотр архива, нажав «\*» – в основной (рабочий) режим, или же выход осуществится автоматически через определённое время.

## **7.3 Режим просмотра архива по каналам**

Выбрав способом просмотра архива «по каналам» и нажав «#», вы перейдёте в меню выбора номера просматриваемого канала (от 1 до 8):

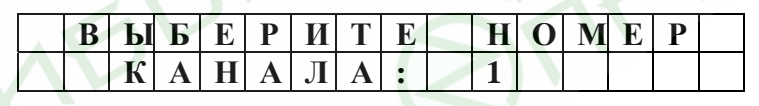

Выбор номера канала осуществляется кнопками «∇» или «∆». После того как вы осуществили выбор, нажмите «#» для продолжения работы в этом режиме. Для выхода в основной режим нажмите «\*», или же выход осуществится автоматически через определённое время.

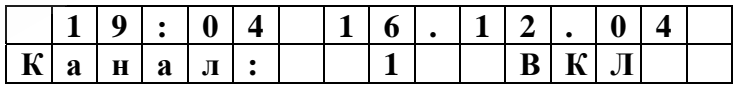

Просмотр данных по выбранному каналу осуществляется аналогично просмотру в режиме «листинг» кнопками «∇» или «∆». Для того чтобы вернуться к выбору номера канала, необходимо нажать кнопку «#», если вы решили закончить просмотр архива, нажмите кнопку «\*», что бы вернуться в

основной (рабочий) режим, или же выход осуществится автоматически через определённое время.

В том случае, если в архиве нет данных по выбранному каналу, дисплей выдаст следующее сообщение:

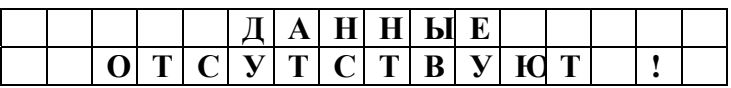

## 8. Второй программный уровень

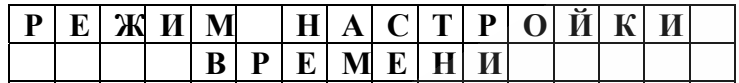

В этом режиме вы сможете корректировать текущее время, дату и день недели. Нажав кнопку «#», вы непосредственно войдёте в этот режим:

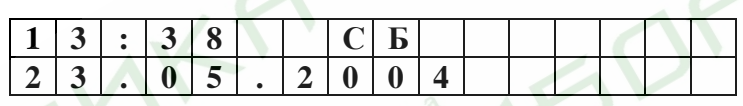

Настройка производится в следующем порядке: часы, минуты, день недели, год, месяц, число. Причём изменяемый параметр будет мигать. Переключение с одного настраиваемого параметра на другой осуществляется кнопкой «#»; его значение изменяется кнопками  $\langle \sqrt{\nabla} \times \mathbf{M} \rangle$ или « $\Delta$ ». При настройке числа вы можете выйти в режим выбора программного уровня, нажав кнопку «#». Для выхода из режима настройки времени в основной режим в любой момент нажмите кнопку «\*», при этом уже изменённые параметры сохранятся.

9. Третий программный уровень

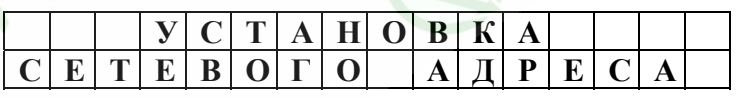

Если прибор укомплектован интерфейсом RS485, и в эксплуатации находятся несколько приборов, необходимо каждому из них задать свой сетевой адрес. Для перехода к установке сетевого адреса нажмите кнопку  $\langle \# \rangle$ .

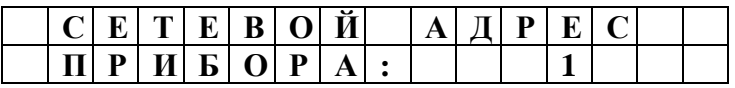

Сетевой адрес прибора может принимать значения от 1 до 98. Изменение значения осуществляется кнопками « $\nabla$ » и « $\Delta$ ». Для выхода из режима установки сетевого адреса в режим выбора программного уровня осуществляется нажатием кнопки «#», выход в основной режим – кнопкой «\*» (или же выход осуществляется автоматически через определённое время).

**VIED** 

FYFO